## **una alternativa de elearning: caso de la UNSL. Paola**

 **A. Allendes - Silvia V. Torres - Marcela C. Chiarani** Paola A. Allendes - Silvia V. Torres - Marcela C. Chiarani<br>Departamento de Informática, Universidad Nacional de San Luis Silvia V. Torres - Marcela<br>mática, Universidad Nacion<br>San Luís, Argentina **i**<br>**i**<br>**iHerramientas Informáticas Avanzadas para Gestión de Contenido de Carreras de** 

# anzadas para Gestión de<br>en Informática"

[oallende@unsl.edu.ar,](mailto:oallende@unsl.edu.ar) [svtorres@unsl.edu.ar,](mailto:svtorres@unsl.edu.ar) [mcchi@unsl.edu.ar](mailto:mcchi@unsl.edu.ar)

Resumen<br>Sin duda los avances en el área de las Resumen<br>Sin duda los avances en el área de las<br>TIC, nos permiten encontrar nuevos desafíos Sin duda los avances en el área de las comprendente al él anticipativo. El Área Profesorado area el ámbito educativo. El Área Profesorado area TIC, nos permiten encontrar nuevos desafíos<br>en el ámbito educativo. El Área Profesorado<br>en Ciencias de la Computación de la Universidad Nacional de San Luis los trabaja, en Ciencias de la Computación de la C<br>Universidad Nacional de San Luis los trabaja, f<br>actualmente con una versión actualizada de la E plataforma ILIAS, la cual brinda la se están iniciando en la educación virtual, posibilidad de realizar cursos que cuenten con que no disponen de una guía para utilizarlo. posibilidad de realizar cursos que cuenten con una variedad de herramientas tanto para el docente como para el alumno.

Actualmente solo dos Universidades en el docente como para el alumno.<br>
Actualmente solo dos Universidades en el cu<br>
país utilizan esta plataforma. Teniendo en co cuenta las posibilidades que ofrece y la escasa<br>información disponible en la web se intenta a<br>partir de éste trabajo, dar pautas para la país utilizan esta plataforma. Teniendo en<br>cuenta las posibilidades que ofrece y la escasa<br>información disponible en la web se intenta a información disponible en la web se intenta a<br>partir de éste trabajo, dar pautas para la<br>creación de cursos online y avanzar en el partir de éste trabajo, dar pautas para la<br>creación de cursos online y avanzar en el<br>desarrollo de un "*tutorial*" (en la web) que esté a disposición de cursos online y avanzar en el<br>desarrollo de un "*tutorial*" (en la web) que lesté a disposición de los docentes de nuestra universidad que deseen utilizar el Campus e virtual. virtual. modelo<br>Finaliza<br>**Palabras clave:** ILIAS, elearning, formación cursos

docente. **1.**

#### 1. Introducción

La experiencia obtenida con el trabajo en educación virtual y todo lo investigado con respecto a distintas plataformas [2, 3, 5 y 6], nos dan pautas para organizar de alguna learning, dando as<sup>Ì</sup> nuestro punto de vista forma, un curso en un ambiente de erespecto de los contenidos y de la forma de presentarlos a los alumnos en un curso.

Desde la puesta en marcha de la nueva

versión de ILIAS [4,12] nuestra propuesta es conformar un manual del usuario, ya que no versión de ILIAS [4,12] nuestra propuesta es<br>conformar un manual del usuario, ya que no<br>se dispone de información relevante sobre la amplia gama de posibilidades con las que cuentan los distintos usuarios del Campus. La falta de una guia de uso o manual del usuario<br>genera una desventaja para los docentes que<br>se están iniciando en la educación virtual, ya genera una desventaja para los docentes que<br>se están iniciando en la educación virtual, ya<br>que no disponen de una guía para utilizarlo. se están iniciando en la educación virtual, ya<br>que no disponen de una guía para utilizarlo.<br>Esta versión ofrece a los docentes una

gran variedad de herramientas para armar sus cursos, permitiendo la libertad de usarlas como crean conveniente. Esto les da una gran cursos, permitiendo la libertad de usarlas<br>como crean conveniente. Esto les da una gran<br>ventaja en comparación con versiones anteriores ya que en ellas estaba restringido el uso de herramientas en los cursos.

Comenzaremos detallando las diferentes herramientas que ofrece la plataforma que permite utilizar la potencialidad de sus componentes. Luego, presentaremos un de desarrollo de un curso. Finalizaremos con un ejemplo concreto de los cursos desarrollados en nuestra área y las conclusiones pertinentes. **2. ILIAS**

Las utilidades que ofrece esta plataforma son tan versátiles que puede llegar a confundir Las utilidades que ofrece esta plataforma<br>son tan versátiles que puede llegar a confundir<br>al usuario inexperto. Explicaremos aquí, de son tan versátiles que puede llegar a confundir<br>al usuario inexperto. Explicaremos aquí, de<br>forma breve, las principales características de la plataforma, resaltando tres ejes principales: las herramientas disponibles, los roles que puede tomar cada usuario y los permisos que se le pueden asignar a cada uno.

#### 2.1. Herramientas

En la versión anterior de la plataforma  $\bullet$ Ilias, la gama de herramientas provistas eran En la versión anterior de la plataforma<br>Ilias, la gama de herramientas provistas eran<br>Ilimitadas, sólo podíamos contar con foros, armar grupos y dejar archivos para la posterior descarga.

Mientras que en la plataforma actual posterior descarga.<br>Mientras que en la plataforma actual<br>contamos con muchas más opciones para contamos con muchas más opciones para<br>utilizar en los cursos, las mismas son a saber:<br>**• Categorías:** son objetos contenedores de

- izar en los cursos, las mismas son a saber:<br>**Categorías:** son objetos contenedores de<br>otros objetos o subcategorías, que se usan Categorías: son objetos contenedores de<br>otros objetos o subcategorías, que se usan<br>para dar una estructura a la sección de otros obietos para dar una estructura a la sección de<br>
"Contenidos".<br> **Carpetas:** también son objetos
- contenedores usados generalmente dentro de cursos o grupos, con estas se puede dar una cierta estructura al contenidos de cursos <sup>y</sup> grupos. **Cursos:** son contenedores de Objetos de
- Aprendizaje, materiales y servicios. Se pueden establecer para los cursos el contenido, las condiciones de uso, los miembros <sup>y</sup> los permisos. **Grupos:** son contenedores de objetos, se
- utilizan para armar grupos de alumnos para un curso en particular. **Foros de dep**<br>**Foros de debate:** pueden ser creados en
- para un curso en particular.<br>**Foros de debate:** pueden ser creados en categorías, cursos y grupos; han sido desarrollados para realizar la categorías, cursos y grupos; han sido<br>desarrollados para realizar la<br>comunicación asincrónica entre usuarios. desarrollados para realizar la<br>comunicación asincrónica entre usuarios.<br>**Módulos de Aprendizaje:** son creados y
- comunicación asincrónica entre usuarios.<br>**Módulos de Aprendizaje:** son creados y<br>editados en el entorno de creación de  $\bullet$ contenidos internos de Ilias, pueden ser<br>importados y exportados hacia otras<br>instalaciones de Ilias y también como contenidos internos de Ilias, pueden ser importados y exportados hacia otras<br>instalaciones de Ilias y también como<br>HTML para su lectura sin conexión a la importados y exportados hacia otras **HTML** para su lectura sin conexión a la<br>red. es<br>**Módulos de Aprendizaje HTML:** son un cu
- red.<br>**Módulos de Aprendizaje HTML:** son un<br>conjunto de páginas que pueden ser **Módulos de Aprendizaje HTML:** son un compunto de páginas que pueden ser En importadas como un único archivo HTML dent  $\bullet$ conjunto de páginas que pueden ser<br>importadas como un único archivo HTML<br>o como un archivo ZIP, que luego serán fu descomprimidos en el servidor. **MÛdulos de Aprendizaje SCORM:** son
- descomprimidos en el servidor.<br>**Módulos de Aprendizaje SCORM:** son<br>archivos compatibles con el estándar SCORM 1.2 que pueden ser importados<br>en Ilias. Ésta plataforma soporta el<br>entorno de ejecución SCORM Nivel 3. archivos compatibles con el estándar<br>SCORM 1.2 que pueden ser importados<br>en Ilias. Ésta plataforma soporta el Todos los datos de seguimiento de los entorno de ejecución SCORM Nivel 3.<br>Todos los datos de seguimiento de los<br>usuarios de un módulo SCORM pueden

ser consultados.

- **Libros** Digitales.<br>• **Libros Digitales.** ser consultados<br>• Libros Digitale<br>• Glosarios.
- 
- Libros Digitales.<br>Glosarios.<br>Recursos Web: son enlaces a distintas • Glosarios.<br>• Recursos Web: son<br>páginas de interés. Recursos Web: son enlaces a distintas<br>páginas de interés.<br>Archivos disponibles como material de
- **• Archivos** disponibles co trabajo o aprendizaje. Archivos disponibles como material de<br>trabajo o aprendizaje.<br>A**ctividades:** son ejercicios con una
- trabajo o aprendizaje.<br>**Actividades:** son ejercicios con una<br>descripción de las tareas a realizar a uno o algunos usuarios, se pueden administrar los comentarios de dichos ejercicios. **Test:** se dispone de distintos tipos, de
- los comentarios de dichos ejercicios.<br>Test: se dispone de distintos tipos, de<br>evaluación, de autoevaluación, de control Test: se dispone de distintos tipos, de<br>evaluación, de autoevaluación, de control<br>de navegación de estudiantes y exámenes online. Se puede establecer un sistema de alumno, <sup>y</sup> en el ˙ltimo caso la nota de navegación de estudiantes y exámenes<br>online. Se puede establecer un sistema de<br>puntuación, el informe correspondiente al obtenida en el examen. **Encuestas. botenida en el examen.<br>
<b>Encuestas.**<br> **Depósitos Multimedia:** ofrecen un
- 
- **Encuestas.<br>Depósitos Multimedia:** ofrecen un<br>almacén centralizado de recursos multimedia comunes para poder compartir y reutilizar dichos recursos en el proceso de aprendizaje. **Bancos de proceso de aprendizaje.<br><b>Bancos de preguntas:** son depósitos de
- de aprendizaje.<br>**Bancos de preguntas:** son depósitos de<br>preguntas necesarios para la realización de tests y encuestas, ya que cuando estamos buscar el contenido aquÌ. creando un test o encuesta debemos

Todas estas opciones hacen posible mejorar el seguimiento y comunicación entre los distintos usuarios. **2.2. Roles**

2.2. Roles<br>Según la Real Academia Española un rol 2.2. Roles<br>Según la Real Academia Española un rol<br>es: "Un cargo o función que alguien o algo Según la Real Academia Española un rol<br>es: "Un cargo o función que alguien o algo<br>cumple en alguna situación o en la vida."

En base a lo expuesto podemos decir que, dentro del ambiente de e-learning, un rol es la función que cumple un usuario. En ésta plataforma los usuarios pueden cumplir uno o función que cumple un usuario. En<br>plataforma los usuarios pueden cumplir unás de los siguientes roles globales: **Administrator**<br>**Administrator 1** de los siguientes<br>**4 Administrat**<br>**1 User** 

- **Administrator**<br> **Guest**<br> **Guest**
- 
- 
- **Anonymous**

También se provee la posibilidad de

crear nuevos roles, en nuestro caso hemos crear nuevos roles, en nuestro caso hemos<br>agregado el rol global de *"Profesor"* con crear nuevos roles, en nuestro caso hemos<br>agregado el rol global de "*Profesor*" con<br>permisos específicos para asignárselo a los docentes que necesiten realizar cursos en la plataforma.

Cabe destacar que cuando un usuario se registra en la plataforma obtiene por defecto Cabe destacar que cuando un usuario se<br>registra en la plataforma obtiene por defecto<br>el rol de "Guest" y es el administrador del Campus quien debe cambiarle el rol de<br>
acuerdo a sus necesidades.<br>
Además, existen una serie de Plantillas de acuerdo a sus necesidades.

Rol que va tomando cada usuario a medida que comienza a participar en el sistema, ya sea tomando cursos como alumnos, desarrollando cursos como administradores, dirigiendo cursos como tutores, participando<br>en distintos grupos, entre otras actividades.<br>Estas plantillas se asignan automáticamente y en distintos grupos, entre otras actividades. son:

- Administrador de curso
- Tutor de curso
- Miembro de curso
- Administrador local
- Co-autor
- Administrador de grupo
- $\blacksquare$  Miembro de grupo
- Moderador de foro
- $e$ tc.

#### 2.3. Permisos

Los permisos dentro del Campus permiten a un usuario, con un rol fijado, realizar determinadas tareas.

Cada rol tiene asociados ciertos permisos. cuando el docente crea un curso puede modificar los permisos de sus miembros, tanto para el curso en general como para los contenidos del mismo. Los permisos asociados a cada rol son los siguientes:

- **Administrator:** garantiza acceso <sup>a</sup> todo el sistema. **Exaministrator:** garantiza acceso a<br>todo el sistema.<br>**Example 3 Example 19.4**<br>**User:** es un rol estándar, tiene acceso
- todo el sistema.<br>User: es un rol estándar, tiene acceso<br>a lectura de la mayoría de los objetos y puede usar el correo. a lectura de la mayoría de los objetos<br>y puede usar el correo.<br>**≻ Guest:** garantiza pocos permisos, no
- tiene acceso al correo. **Anonymous:** es un usuario no<br>
→ Anonymous: es un usuario no
- registrado y puede ver la interfaz del

sistema

 **Profesor:** Tiene acceso <sup>a</sup> los contenidos de la plataforma, puede crear, editar, eliminar cursos y todos los contenidos de los mismos.

Cada una de las plantillas de rol también tienen permisos específicos.

A modo de ejemplo, en el curso de Seminario III, todos los participantes tienen el A modo de ejemplo, en el curso de<br>Seminario III, todos los participantes tienen el<br>rol de "User" para tener acceso principalmente al correo.

Los docentes tienen los siguientes roles:

- Profesor, para crear cursos.
- Administrador del curso: Seminario III
- Moderador del grupo: Alumnos<br>de Seminario III.<br>Moderador del foro: "La de Seminario III.
- Moderador del foro: "La Computadora en la Escuela".

Los alumnos tienen los siguientes roles:

- **Miembro del curso: Seminario III**
- Miembro del grupo: Alumnos de Seminario III. **3.**

### **Desarrollo de cursos**

A partir de aquí expondremos nuestra experiencia en el desarrollo de cursos en la<br>plataforma Ilias. Daremos pautas a seguir para<br>crear un curso, aunque no es la única forma. plataforma Ilias. Daremos pautas a seguir para Como vemos en a figura 1, proponemos ir avanzando paso a paso hasta lograr el curso deseado.

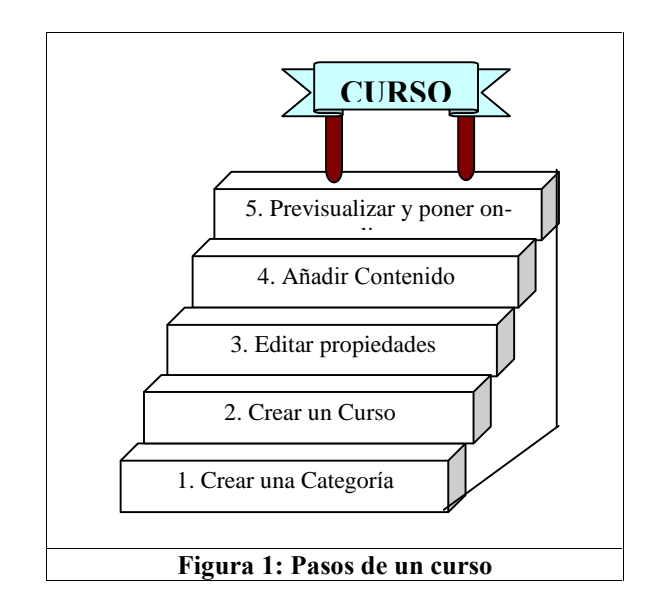

#### **Crear una CategorÌa**

Esta es la primer herramienta que l<br>debemos crear, para luego poder llevar a cabo<br>la creación de un curso. Esto nos permite debemos crear, para luego poder llevar a cabo que la creación de un curso. Esto nos permite de dener una clasificación de las diferentes áreas D a trabajar.

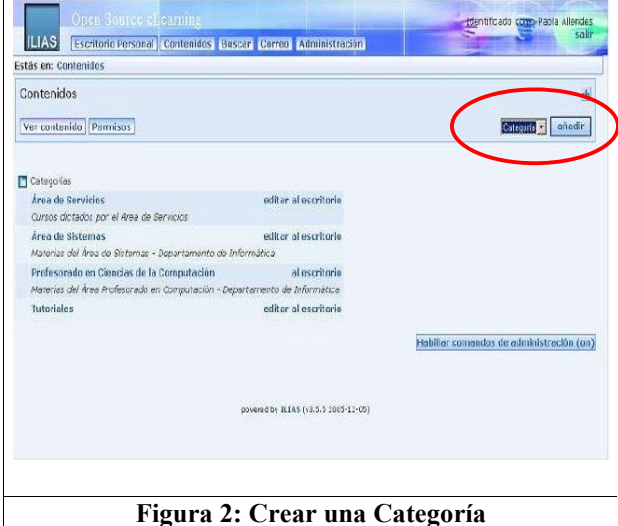

Para crear una categoría, debemos a la partide de la partide de la partide de la partide de la partide de la partide de la partide de la partide de la partide de la partide de la partide de la partide de la partide de la partide de la partide de la partide contextual, como se muestra en la figura 2. ingresar en la opción "Contenidos" del menú<br>contextual, como se muestra en la figura 2.<br>Luego añadimos la categoría y pasamos a editar las propiedades de la misma tales como Luego añadimos la categoría y pasamos a dimos la categoría y pasamos a<br>propiedades de la misma tales como<br>*descripción, idioma*; como se muestra en la figura 3.

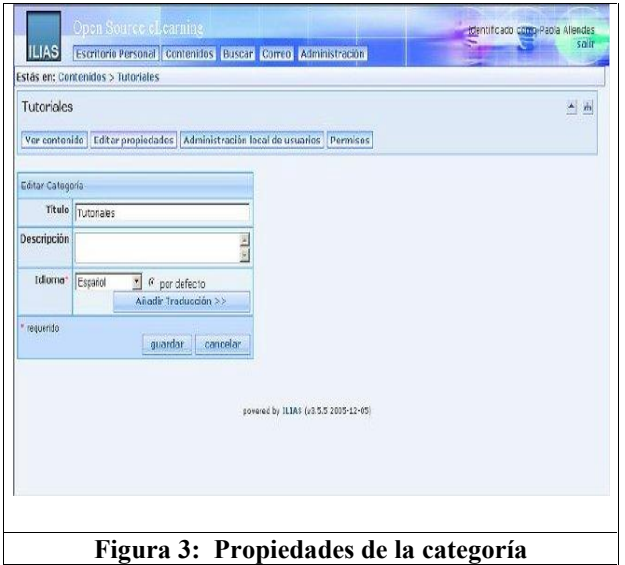

#### **Crear un curso**

Dentro de la categoría, debemos añadir el

curso. En el margen derecho se encuentra la lista despegable de las diferentes herramientas que podemos agregar. Queda en el docente la lista despegable de las diferentes herramientas<br>que podemos agregar. Queda en el docente la<br>decisión de qué herramienta va a incorporar. Desde nuestra experiencia recomendamos que decisión de qué herramienta va a incorporar.<br>Desde nuestra experiencia recomendamos que<br>se cree, primero, un curso y dentro de éste, Desde nuestra experiencia recomenda<br>se cree, primero, un curso y dentro<br>añadir los contenidos necesarios. añadir los contenidos necesarios.<br>3.3. Editar el curso

Una vez creado el curso debemos editar **3.3. Editar el curso**<br>Una vez creado el curso debemos editar<br>las propiedades del mismo, asignándole un Una vez creado el curso debemos editar<br>las propiedades del mismo, asignándole un<br>nombre y la descripción que explique de que trata, como se muestra en la figura 4.

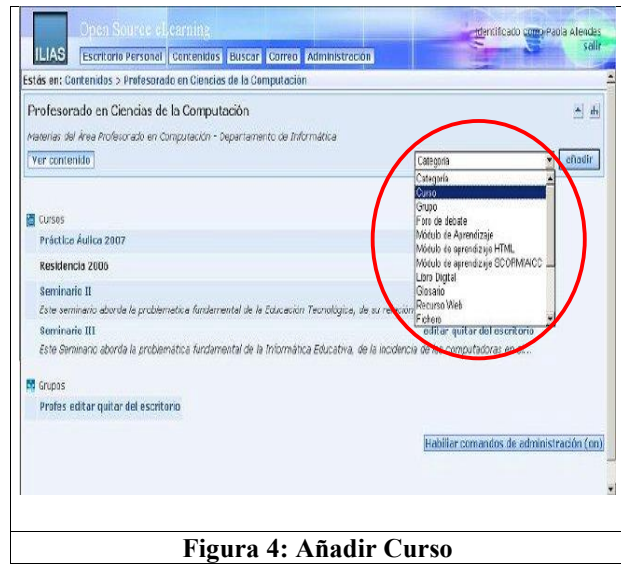

Las posibilidades de edición para el curso son varias, solo explicaremos las mas a) **Editando Propiedades**: Aparece un importantes:

a) *Editando* **Propiedades**: Aparece un formulario que consta de varios campos.

Visibilidad: indica el tiempo que Formulario que consta de varios campos.<br> **Visibilidad**: indica el tiempo que<br>
estará disponible el curso, por un período de tiempo o en forma Ilimitada

Objetivos: se describen los objetivos y contenidos del curso, para informar a los **Objetivos:** se describen los o contenidos del curso, para infor usuarios interesados en él. el curso, para informar a los<br>resados en él.<br>: información de contacto

sobre el autor del curso. La cual consta del nombre del autor, su responsabilidad, del nombre del curso. La<br>del nombre del autor, su res<br>dirección de correo, etc.

Registro: Indica la forma en que dirección de correo, etc.<br> **Registro:** Indica la forma en que<br>
deben matricularse en el curso. Aquí se Registro: Indica la forma en que<br>deben matricularse en el curso. Aquí se<br>especifican fechas de inscripción y el especifican fechas de inscripción y el<br>número máximo de miembros que

pueden registrarse.

egistrarse.<br>**de Ordenación:** indicar si los registrarse.<br> **de Ordenación:** indicar si los<br>
del curso son ordenados item del curso son ordenados manualmente, por titulo o por activación.

Archivos: Indica la fecha a partir del cual la cual el contenido del curso puede<br>
estar disponible como archivo.<br>
b) **Metadatos:** Información extra que estar disponible como archivo.

- consta de 9 secciones: General, Ciclo de Metadatos: Información extra que<br>consta de 9 secciones: General, Ciclo de<br>Vida, Meta-Meta datos, Técnico, consta de 9 secciones: General, Ciclo de<br>Vida, Meta-Meta datos, Técnico,<br>Educacional, Derechos, Relación, Vida, Meta-Meta datos,<br>Educacional, Derechos,<br>Anotación y Clasificación. Educacional, Derechos, Relación,<br>Anotación y Clasificación.<br>c) **Miembros:** Agregar los usuarios que
- Anotación y Clasificación.<br> **Miembros:** Agregar los usuarios que<br>
tendrán acceso a el curso. Estos usuarios ya deben estar registrados como tales en el ILIAS. **3.4.**

#### **AÒadir Contenidos**

En relación a los contenidos de un curso, sugerimos que se organice de una manera<br>clara para no confundir a los alumnos. Una<br>forma sería crear carpetas para separar las clara para no confundir a los alumnos. Una<br>forma sería crear carpetas para separar las<br>unidades temáticas, otra dejar en línea solo las forma sería crear carpetas para separar las seriales de develope a expressive de acceleración de al controlle de esteben de esteben de esteben de esteben de esteben de esteben de esteben de esteben de esteben de esteben de sobrecargar visualmente el curso. **3.5.**

#### **Previsualizar <sup>y</sup> poner on-line**

Aquí se verifica cómo el alumno verá el curso, se modifican los últimos detalles y se pone online desde las propiedades del curso para que los alumnos tengan acceso a los contenidos del mismo, como e muestra en la figura siguiente.

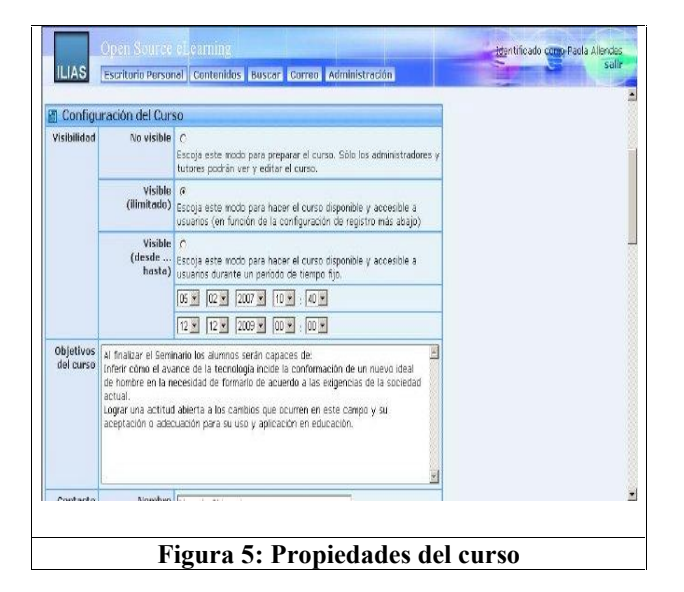

## **<sup>A</sup> modo de ejemplo**

Si bien todas las asignaturas del profesorado están en el Campus, solo mostraremos como ejemplo la materia Seminario III:

Como primer instancia fue creada por el<br>administrador la Categoría "*Profesorado en*<br>Ciencias de la Computación", sobre la que administrador la Categoría "Profesorado en trabajamos y en donde figuran todas las Ciencias de la Computación", sobre la que<br>trabajamos y en donde figuran todas las<br>asignaturas del área.

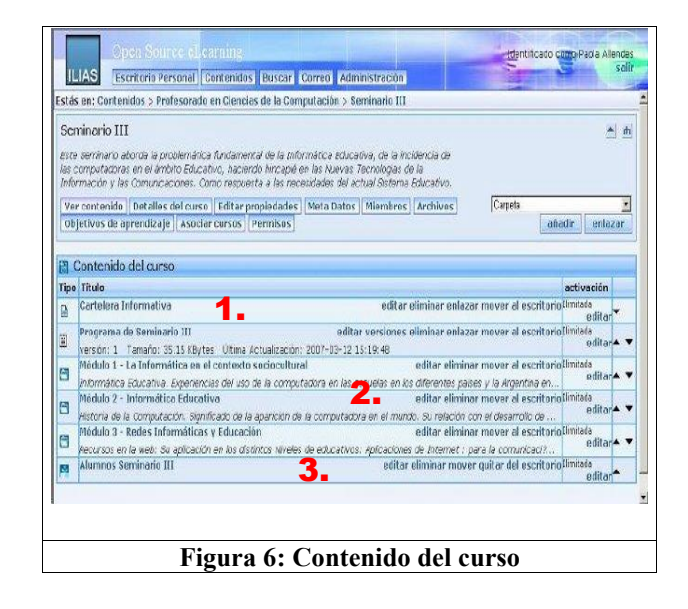

Luego como profesores creamos el curso "Seminario III" y organizamos los contenidos de la siguiente manera, como se muestra en la figura 6:

- 1. Se encuentran la cartelera informativa y el programa de la materia.
- 2. Luego separamos los contenidos en el programa de la materia.<br>Luego separamos los contenidos en<br>Módulos, creando para ello las carpetas correspondientes.
- 3. Finalmente se encuentra el grupo de alumnos en donde figuran los miembros del curso.

Dentro de los contenidos de cada módulo o unidad temática, incluimos Módulos de Aprendizajes, Foros y Actividades, como se muestra en la figura 7.

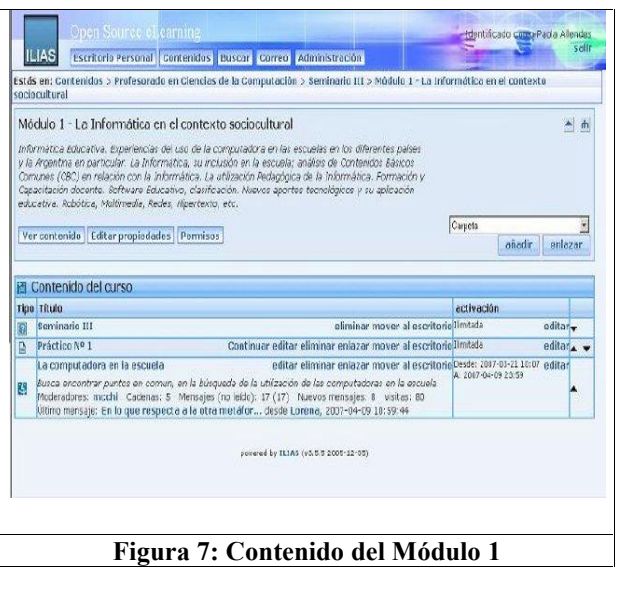

## **Conclusiones**

desarrollo amigable e intuitivo al docente. No obstante, la plataforma Ilias ofrece una versatilidad que hace interesante su obstante, la plataforma Ilias ofrece una<br>versatilidad que hace interesante su<br>utilización. Como pudimos observar, la F versatilidad que hace interesante su<br>utilización. Como pudimos observar, la<br>realización de cursos en la misma es utilización. Como pudimos observar, la pl<br>realización de cursos en la misma es  $\begin{bmatrix}E\\[0.1cm]I\end{bmatrix}$ <br>medianamente sencilla, sólo exige al usuario adecuarse a la forma en que se presentan las distintas herramientas de trabajo.

En nuestro proyecto, estamos trabajando sociedad de sociedad de información". En nuestro proyecto, estamos trabajando<br>en la realización de un "*tutorial*" en línea que En nuestro proyecto, estamos trabajando<br>en la realización de un "*tutorial*" en línea que<br>esté disponible o todo docente interesado en trabajar en el campus de nuestra universidad, esté disponible o todo docente interesado en<br>trabajar en el campus de nuestra universidad,<br>el cual, esperamos que esté finalizado para el trabajar en el can<br>el cual, esperamo<br>año próximo.

etapa de análisis del formato que tendrá el<br>etapa de análisis del formato que tendrá el En este momento nos encontramos en una<br>
etapa de análisis del formato que tendrá el<br>
tutorial, como así también del diseño de etapa de análisis del formato que tendrá e<br>tutorial, como así también del diseño d<br>cursos de capacitación para los docentes.

## **BibliografÌa <sup>y</sup> Referencias**

**6. Bibliografía y Referencias**<br>[1] Chiarani M., Lucero M.: *"Hacia una* M., Lucero M.: "Hacia una<br>de EAD en ambientes [1] Chiarani propuesta de EAD en ambientes<br>colaborativos inteligentes", CACIC 2001, El propuesta Calafate.

Calafate.<br>[2] Pianicci I., Chiarani M., Lucero M.:<br>"Criterios de Evaluación de Plataformas [2] Pianicci I., Chiarani M., Lucero M.:<br>"Criterios de Evaluación de Plataformas<br>Virtuales de Código Abierto para Ambientes "Criterios de Evaluación de Plataformas Virtuales de Código Abierto para Ambientes<br>de Aprendizajes Colaborativos", WICC 2004, Neuquen.

[3] Allendes P., Ponce V., Chiarani M., Neuquen.<br>[3] Allendes P., Ponce V., Chiarani M.,<br>Leguizamón G.: "*Plataformas Virtuales de* endes P., Ponce V., Chiarani M.,<br>món G.: *"Plataformas Virtuales de*<br>*Abierto, grilla para su evaluación"*, CACIC 2004, La Matanza.

[4] ILIAS, open source. <http://www.ilias.de/ios/index-e.html>

Actualmente existen en el mercado otras virtuales de código abierto", CACIC 2004, de contenidos de aprendizaje en plataformas<br>Actualmente existen en el mercado otras<br>plataformas de código abierto que ofrecen un La Matanza. [5] Garcia B., Pianicci I., Lucero M., http://www.ilias.de/ios/index-e.html<br>[5] Garcia B., Pianicci I., Lucero M.,<br>Leguizamón G.: *"Aplicación de un Estándar* [5] Garcia B., Pianicci I., Lucero M.,<br>Leguizamón G.: "*Aplicación de un Estándar*<br>*de contenidos de aprendizaje en plataformas* Leguizamón G.: "Aplicación de un Estándar<br>de contenidos de aprendizaje en plataformas<br>virtuales de código abierto'', CACIC 2004, La Matanza.

[6] Viano H., Garcia B., Lucero M, La Matanza.<br>[6] Viano H., Garcia B., Lucero M,<br>Leguizamón G.: "Generación de contenidos de aprendizaje estandarizados para Leguizamón G.: "Generación de contenidos de aprendiza<br>plataformas de<br>Entre Ríos. plataformas de e-learning", CACIC 2005,<br>Entre Ríos.<br>[7] Chiarani M., Pianucci I., Leguizamón G.,

Repositorio de Objetos de Aprendizaje para [7] Chiarani M., Pianucci I., Leguizamón G.,<br>"Repositorio de Objetos de Aprendizaje para<br>Carreras Informáticas"; WICC 2006 –Moron "Repositorio de Objetos de Aprendizaje para<br>Carreras Informáticas"; WICC 2006 – Moron<br>[8] Adell, J. "Tendencias en educación en la

Carreras Informáticas"; WICC 2006 – Moron<br>[8] Adell, J. "Tendencias en educación en la<br>sociedad de las tecnologías de la [8] Adell, J. "Ten<br>sociedad de l<br>información". sociedad de las tecnologías de la<br>información".<br>[9], Revista Electrónica de Tecnología

información".<br>[9], Revista Elec<br>Educativa, Nº 7. [9], Revista Electrónica de Tecnología<br>Educativa, Nº 7.<br>[10] Cooperberg A. "Las herramientas que

En este momento nos encontramos en una educación a distancia". Revista de Educación<br>a Distancia. Núm. 3.- Mayo 2002. Educativa, N° 7.<br>[10] Cooperberg A. "Las herramientas que<br>facilitan la comunicación y el proceso de [10] Cooperberg A. "Las herramientas que<br>facilitan la comunicación y el proceso de<br>enseñanza-aprendizaje en los entornos de facilitan la comunicación y el proceso de enseñanza-aprendizaje en los entornos de educación a distancia". Revista de Educación<br>a Distancia. Núm. 3.- Mayo 2002.<br>[11]García Arterio, L. Documento Educación

a Distancia Universidad de Nacional de [11]García Arterio, L. Documento Educa<br>a Distancia Universidad de Nacional<br>Educación a Distancia (UNED) 1990.

[12] E-virtual: [www.evirtual.unsl.edu.ar/ilias3](http://www.evirtual.unsl.edu.ar/ilias3)